# *ANEXO I: CODIGO FUENTE*

### A.1 INTRODUCCION

 Se adjuntan en este anexo a modo de ejemplo el código fuente de algunas de las páginas y secuencias más interesantes que conforman el sistema. En la mayoría se han intercalado comentarios explicativos que hacen referencia a la misión de esa línea o instrucción dentro del fichero en el que están escritas.

 En estas páginas se entremezclan los lenguajes de programación descritos con anterioridad en el apartado *"3.2 ENTORNOS DE PROGRAMACION UTILIZADOS",*  no se pretende reflejar todas y cada una de las páginas de código ya que resultaría completamente farragoso, repetitivo e inútil al lector pero si dar una pincelada sobre las funciones más representativas o con más complejidad técnica.

# A.2.-INTERFAZ GRÁFICO DE FRAMES.

En esta página se organiza la presentación gráfica del sistema, con tres frames o ventanas: la superior con la cabecera, la inferior izquierda con los botones de acceso a menús y la inferior derecha con los formularios que se presentan al usuario en los distintos accesos:

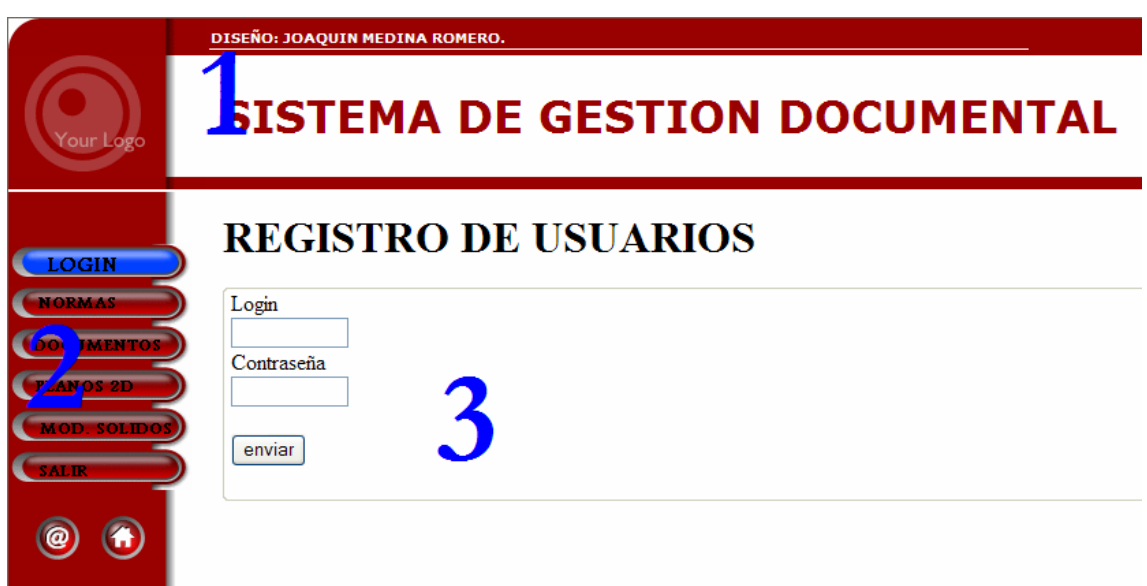

<!DOCTYPE HTML PUBLIC "-//W3C//DTD HTML 4.01 Transitional//EN">

<html>

<head>

<title>GESTION DOCUMENTAL</title>

<BASE TARGET="frame3">

<meta http-equiv="Content-Type" content="text/html; charset=iso-8859-1">

</head>

<FRAMESET ROWS="130, 100%">

<FRAME SRC="1.htm" NAME="frame1" MARGINHEIGHT="0" SCROLLING= NO NORESIZE>

<FRAMESET COLS="145,\*">

<FRAME SRC="dentro.htm" NAME="frame2" MARGINHEIGHT="0" SCROLLING= NO NORESIZE>

<FRAME SRC="usuarios.html" NAME="frame3">

</FRAMESET>

</FRAMESET><noframes></noframes>

</html>

# A.3.-ENTRADA AL SISTEMA:

 Se presenta el formulario de entrada al sistema y en el que el usuario introduce sus datos de acceso. Estos datos son recogidos y enviados a la función de validación que comprueba si son correctos y habilita el acceso o lo restringe.

# **REGISTRO DE USUARIOS**

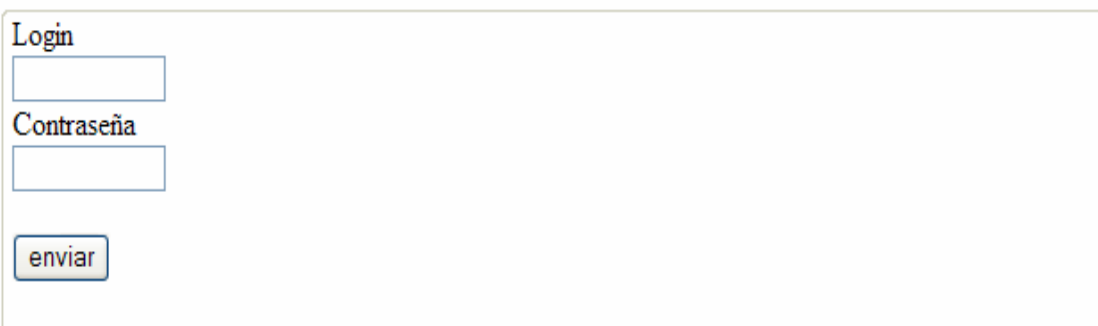

<html>

<head>

```
<title>PRUEBA REGISTRO USUARIOS</title>
```

```
<meta http-equiv="Content-Type" content="text/html; charset=iso-8859-1">
```
</head>

```
<BODY BGCOLOR="#FFFFFF" TEXT="#000000" LINK="#793737"
```

```
VLINK="#CD3232">
```

```
<div id="cabecera"><h1>REGISTRO DE USUARIOS</h1></div>
```

```
<div id="postform">
```
<form action="validacion.php" method="post">

<fieldset>

```
<label for="desc" accesskey="e">L<span class="key">o</span>gin</label><br /> 
<input type="text" id="login" name="login" size="10" title="Introduzca su login" /><br 
/>
```
<label for="desc" accesskey="e">C<span class="key">o</span>ntraseña</label><br /> <input type="password" id="password" name="password" size="10" title="Contraseña"  $\rightarrow$  />  $\rightarrow$  />  $\rightarrow$ 

<input type="submit" name="enviar" id="enviar" value="enviar" />

</form>

 $\langle$ div $>$ 

</body>

</html>

# A.4.-VALIDACIÓN DE USUARIOS.

 Función que recoge los datos de acceso introducidos por el usuario y verifica su pertenencia o no al rango de usuarios autorizados así como comprueba su nivel de acceso.

```
<HTML> 
<HEAD> 
<script language="JavaScript"> 
<!-- Hiding 
  function loadtwo(page2, page3) { 
    parent.frame2.location.href=page2; 
    parent.frame3.location.href=page3; 
} 
// --> 
</script> 
</HEAD> 
<BODY></BODY> 
</HTML>
```

```
\langle?
```

```
 include_once "sitedefs.php"; 
        # Verificamos que el formulario no ha sido enviado aun 
       $postback = (isset($\_POST['envia']) ? true : false;
   $link = pg_connect("host=$dbhost user=$dbuser password=$dbpwd 
dbname=$dbname") or die(pg_last_error($link)); 
   if(!$link) 
   { 
    echo 'No se ha podido conectar a la base de datos.'; 
    exit; 
   } 
\text{Nogin} = \text{\$POST["login"]};
```
#### $spass = $_POST["password";$

// consulta a la base de datos para ver si hay un resultado que coincida

```
$sql = "select count(*) from usuarios where
```

```
login = ".$login." and
 pass = "...$pass."";
 $result=pg_query($link, $sql);
```

```
 if(!$result) 
 { 
 echo 'No se ha podido realizar la consulta.'; 
 exit;
```

```
 } 
\text{Scount} = \text{pg} \text{result}(\text{Sresult}, 0, 0);
```

```
if (\text{Scount} > 0)
```

```
 {
```

```
 // combinación nombre visitante y contraseña correctos
```

```
\sq = "select nivel from usuarios where
      login = "'.$login."' and
       pass = '".$pass."'"; 
     $result2=pg_query($link, $sq); 
    \text{Scount} = \text{pg} result( \text{Sresult2}, 0, 0 );
    if (\text{Scount} > 0)
     { 
 // combinación nombre visitante y contraseña correctos
```

```
echo "<h1>Datos correctos</h1><br/><br/>>br />";
```

```
echo "Acceso Usuario.</br></br>";
     echo "  ";
echo "
input type=submit value=\"Proceder\"
onClick=\"loadtwo('dentro.htm','INTRO.htm')\"></A>"; 
 } 
     else 
      {
```

```
 // combinación nombre de visitante y contraseña no son correctos 
   echo "<h1>Datos correctos</h1><br/><br/>>br />";
   echo "Acceso Administrador<br/><br> />> /br>";
        echo "  ";
        echo "
input type=submit value=\"Proceder\"
onClick=\"loadtwo('jefe.htm','altas.htm')\">"; 
        } 
        } 
   else 
   { 
    // combinación nombre de visitante y contraseña no son correctos 
    echo "<h1>Entrada Prohibida</h1>"; 
    echo "No está autorizado para ver este recurso."; 
   }
```

```
?>
```
## A.5.-FORMULARIO DE ENTRADA DE NUEVOS USUARIOS.

 Formulario presente en las opciones del perfil Administrador para dar de alta a nuevos usuarios o administradores en la base.

# **REGISTRO DE NUEVOS USUARIOS**

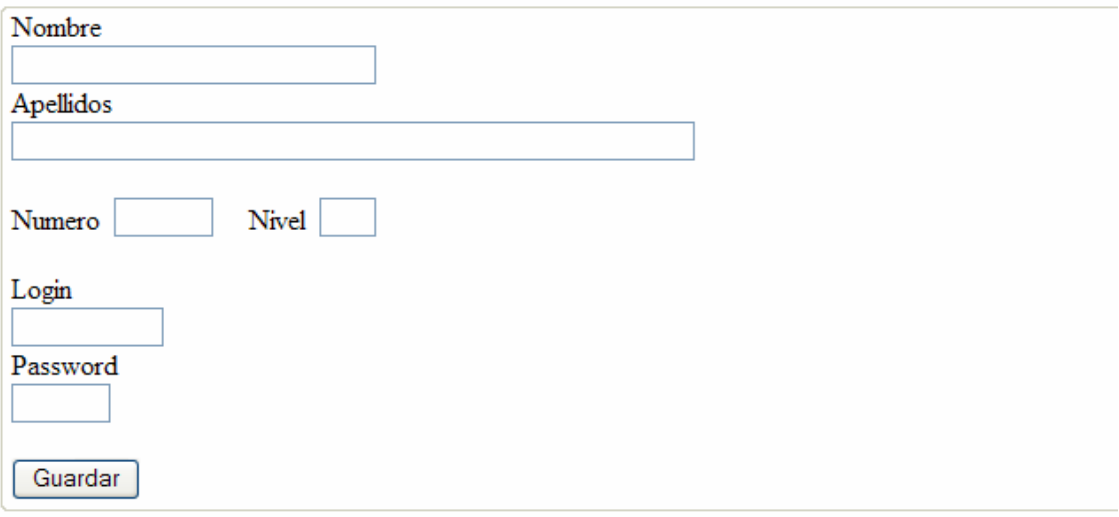

<html>

<head>

```
<title>ALTA DE USUARIOS</title>
```

```
<meta http-equiv="Content-Type" content="text/html; charset=iso-8859-1">
```
</head>

```
<BODY BGCOLOR="#FFFFFF" TEXT="#000000" LINK="#793737" 
VLINK="#CD3232">
```

```
<div id="cabecera"><h1>REGISTRO DE NUEVOS USUARIOS</h1></div>
```
<div id="postform">

```
 <form action="motor.php" method="post">
```
<fieldset>

<label for="desc" accesskey="e">N<span class="key">o</span>mbre</label><br /> <input type="text" id="nombre" name="nombre" size="30" title="nombre del trabajador" /> < br />

<label for="desc" accesskey="e">A<span class="key">p</span>ellidos</label><br /> <input type="text" id="apellidos" name="apellidos" size="60" title="apellidos" /><br  $\rightarrow$  />  $\rightarrow$ 

<label for="desc" accesskey="e">N<span

class="key"></span>u</span>mero</label>&nbsp

<input type="text" id="numero" name="numero" size="5" title="numero"

/>&nbsp&nbsp&nbsp&nbsp

<label for="desc" accesskey="e">N<span class="key"></span>ivel</label>&nbsp <input type="text" id="nivel" name="nivel" size="1" title="nivel de acceso" /><br  $\rightarrow$  />  $\rightarrow$ 

<label for="desc" accesskey="e">L<span class="key"></span>ogin</label><br />

```
\langleinput type="text" id="login" name="login" size="10" title="login" />\langlebr />
```
<label for="desc" accesskey="e">P<span class="key"></span>assword</label><br />

 $\le$ input type="text" id="pass" name="pass" size="5" title="Password" /> $\lt$ br />

<!--<label for="archivo" accesskey="r">N<span

class="key">o</span>mbre</label><br />

<input type="file" id="archivo" name="archivo" title="Archivo a subir" size="40"

 $\rightarrow$  -  $\frac{1}{2}$ 

```
\alpha <label for="tipo" accesskey="i">T<span class="key">i</span>po</label><br/>other
```
<select name="tipo" id="tipo" title="Tipo de dato del campo en que se guardar&aacute; el archivo">

<option value="bytea" title="bytea" selected>bytea</option>

<option value="oid" title="oid">oid</option> -->

```
\langleselect>hr\langle
```
<input type="submit" name="enviar" id="enviar" value="Guardar" />

```
 </fieldset>
```
</form>

 $<$ BR $>$ 

</body>

</html>

# A.6.-VALIDACIÓN ENTRADA DE NUEVOS USUARIOS.

Esta función recoge los datos introducidos desde el formulario anterior y los sitúa en la base de datos de Usuarios.

<?php

include\_once "sitedefs.php";

# Verificamos que el formulario no ha sido enviado aun

 $$postback = (isset($POST["envia"]))$  ? true : false;

# Concexión a la base de datos

\$link = pg\_connect("host=\$dbhost user=\$dbuser password=\$dbpwd

dbname=\$dbname") or die(pg\_last\_error(\$link));

```
$nombre = $_POST['nombre";
```
 $\text{gapellidos} = \text{S_POST}$ ["apellidos"];

\$numero = \$\_POST["numero"];

```
$nivel = $_POST['nivel'];
```
 $\text{Slogin} = \text{\$POST["login"]};$ 

 $spass = $$  POST["pass"];

\$sql = "insert into usuarios(nombre, apellidos, numero, nivel, login,pass) values

```
('".$nombre."', '".$apellidos."', '".$numero."', '".$nivel."', '".$login."', '".$pass."')";
```
# Ejecuta la sentencia SQL

\$result=pg\_query(\$link, \$sql) or die(pg\_last\_error(\$link));

if (\$result)

```
 {
```

```
 echo " USUARIO INTRRODUCIDO CORRECTAMENTE.";
```
}

?>

# A.7.-INTRODUCCIÓN DE PLANOS EN EL SISTEMA.

 De las cuatro tipologías de ficheros que se almacenan en este Sistema detallaremos la opción de Planos por ser, junto con la opción de Modelos Sólidos, las opciones más complejas en cuanto a detalles e información estructurada.

# **ALTA DE PLANOS**

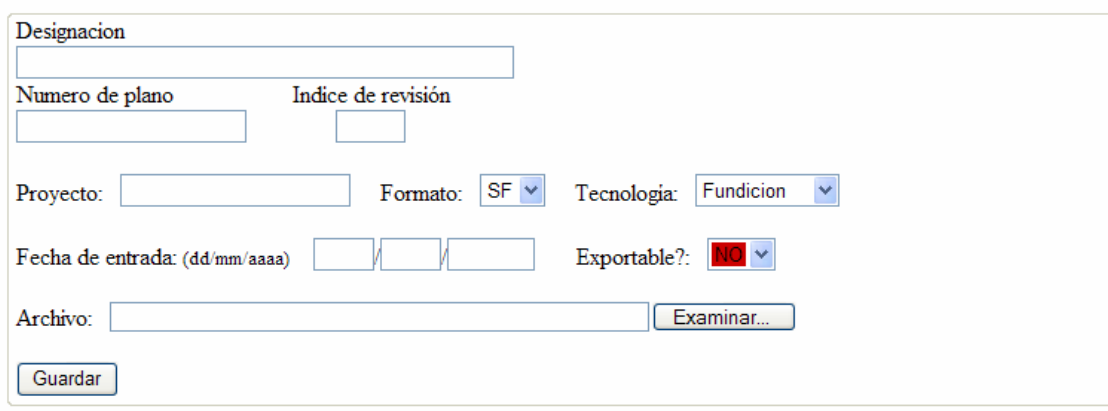

<?php

include\_once "sitedefs.php";

```
 # Muestra el mensaje de confirmación
```
 $\text{Smsg}="$ ";

# Verificamos que el formulario no ha sido enviado aun

 $$postback = (isset($POST["envia"]))$  ? true : false;

# Concexión a la base de datos

```
 $link = pg_connect("host=$dbhost user=$dbuser password=$dbpwd 
dbname=$dbname") or die(pg_last_error($link));
```

```
 if($postback){ 
        # Variables del archivo 
       \text{type} = \$\_F \text{ILES}['archivo'']['type''];
        $tmp_name = $_FILES["archivo"]["tmp_name"]; 
       $size = $ FILES["archivo"]["size"];
        $nombre = basename($_FILES["archivo"]["name"]);
```
 $\# \text{sid} = \frac{\text{E}}{\text{FILES}} \text{[}'' \text{archivo}'' \text{[}' \text{type}'' \text{]};$  # Contenido del archivo  $$fp = fopen($tmp_name, "rb");$  \$buffer = fread(\$fp, filesize(\$tmp\_name)); fclose(\$fp);

```
 # Descripción de la foto 
                $material = $_POST["material"]; 
               $formato = $_POST['formato''];
               $proyecto = $_POST['proyecto''];
               $dia = $POST['dia'];
               \text{Smes} = \text{\$POST['mes'']};\hat{\sigma} = \frac{\Sigma \text{POST}['a\tilde{\text{no}}']}{\Sigma} $fecha = $dia."/".$mes."/".$año; 
               $rev = $ POST["rev"];
               $export = $POST['export'];
               \text{Sdesc} = \text{\$POST['desc']};$numero = $POST['num'];
               \sq = "select count(*) from planes where
        id = ".".$numero."";
        $result2=pg_query($link, $sq); 
       \text{Scount} = \text{pg} result( \text{Sresult2}, 0, 0 );
        if ($countt) 
                 $msg="ERROR: NUMERO DE PLANO YA EN USO."; 
 } 
                 else 
\{ $isoid=$_POST['tipo']=='oid'?true:false; 
                if(!$isoid){ 
                        # Escapa el contenido del archivo para ingresarlo como bytea
```
\$buffer=pg\_escape\_bytea(\$buffer);

{

 \$sql = "INSERT INTO planos(nombre, descripcion, archivo\_bytea, mime, size,id,material,formato,proyecto,revision,fecha,export) VALUES ('\$nombre', '\$desc', '\$buffer', '\$type', '\$type', \$size,'\$numero','\$material','\$formato','\$proyecto','\$rev', '\$fecha', '\$export')"; } #else{ # Inicia una transacción #pg\_query(\$link, "begin"); # Crea un objeto blob y retorna el oid #\$oid=pg\_lo\_create(\$link); # \$sql = "INSERT INTO test(nombre, descripcion, archivo\_oid, mime, size,id) VALUES ('\$nombre', '\$desc', \$oid, '\$type', \$size, \$numero)"; #} # Ejecuta la sentencia SQL pg\_query(\$link, \$sql) or die(pg\_last\_error(\$link)); #if(\$isoid){ # Abre el objeto blob \$blob=pg\_lo\_open(\$link,\$oid,"w"); # Escribe el contenido del archivo pg\_lo\_write(\$blob,\$buffer); # Cierra el objeto pg\_lo\_close(\$blob); # Compromete la transacción pg\_query(\$link, "commit"); #} \$msg="ARCHIVO GUARDADO."; } } ?> <!DOCTYPE html PUBLIC "-//W3C//DTD XHTML 1.0 Strict//EN" "http://www.w3.org/TR/xhtml1/DTD/xhtml1-strict.dtd">

```
<html xmlns="http://www.w3.org/1999/xhtml" xml:lang="es">
```
<head>

```
<meta http-equiv="Content-Type" content="text/html; charset=utf-8" />
```

```
<link rel="stylesheet" type="text/css" media="screen" href="file:///C|/Documents and 
Settings/JOAQUIN MEDINA/Escritorio/proyecto/main.css" /> 
</head> 
<body> 
<div id="contenedor"> 
        <div id="cabecera"><h1>ALTA DE PLANOS</h1></div> 
        <div id="postform"> 
<form name="frmblob" id="frmblob" method="post" 
                     enctype="multipart/form-data" 
action="<?#=$_SERVER['PHP_SELF'];?>"> 
                     <fieldset> 
<label for="desc" accesskey="e">D<span class="key"></span>esignacion</label><br 
/> 
<input type="text" id="desc" name="desc" size="50" title="Descripci&oacute;n del
```

```
archivo" \rightarrow br \rightarrow
```
<label for="desc" accesskey="e">N<span class="key"></span>umero de  $plano                                    &$ nbsp; Indice de revisión</label><br/>>br

 $\epsilon$ input type="text" id="num" name="num" size="20" title="Numero de plano" />

 

```
<input type="text" id="rev" name="rev" size="2" title="Indice de revision" /><br /><br 
/<label for="desc" accesskey="e"><span 
class="key"></span>Proyecto:</label>&nbsp;&nbsp;
<input type="text" id="proyecto" name="proyecto" size="20" title="Proyecto" /> 
&nbsp;&nbsp;&nbsp;&nbsp;<label for="desc" accesskey="e">F<span 
class="key"></span>ormato:</label>&nbsp;&nbsp;
<select name="formato" id="formato" title="Formato de plano">
```
 <option value="A0" title="A0" selected>A0</option> <option value="A1" title="A1" selected>A1</option> <option value="A2" title="A2" selected>A2</option> <option value="A3" title="A3" selected>A3</option> <option value="A4" title="A4" selected>A4</option> <option value="A5" title="A5" selected>A5</option> <option value="SF" title="SF" selected>SF</option> </select>&nbsp;&nbsp;&nbsp;&nbsp

<label for="desc" accesskey="e"><span class="key"></span>Tecnología:</label>&nbsp;&nbsp;

<select name="material" id="material" title="tipo de material">

<option value="Fundicion" title="fundicion" selected>Fundicion</option> <option value="Mecanizada" title="Mecanizada">Mecanizada</option> <option value="Conformado" title="Conformado">Conformado</option> <option value="Composites" title="Composites">Composites</option> <option value="Soldada" title="Soldada">Soldada</option> <option value="Conjunto" title="Conjunto">Conjunto</option> <option value="Atornillada" title="Atornillada">Atornillada</option> <option value="Inyeccion" title="Inyeccion">Inyeccion</option> <option value="Otra" title="Otra">Otra</option>  $\langle$ select> <br/>>br/>>

<label for="desc" accesskey="e"><span class="key"></span>Fecha de entrada: <font size="2">(dd/mm/aaaa)</font></label> &nbsp;&nbsp;

<input type="text" id="dia" name="dia" size="1" maxlength="2" title="Fecha de entrada en el sistema"/>/<input type="text" id="mes" name="mes" size="1" maxlength="2" title="Fecha de entrada en el sistema"/>/<input type="text" id="año" name="año" size="4" maxlength="4" title="Fecha de entrada en el  $s$ istema"/>

<label for="desc" accesskey="e"><span

class="key"></span>Exportable?:</label>&nbsp;&nbsp;

<select name="export" id="export" title="exportabilidad">

<option value="SI"

STYLE="color:#FFFFFF;background-color:#336633" title="SI" selected>SI</option>

<option value="NO"

STYLE="color#FFFFFF:;background-color:#CC0000" title="NO"

selected>NO</option>

 $\langle$ select> <br/>>br/>>

<label for="archivo" accesskey="r">A<span

class="key">r</span>chivo:</label>&nbsp;&nbsp;

<input type="file" id="archivo" name="archivo" title="Archivo a subir" size="55"

 $\rightarrow$  />  $\leftarrow$  hr />

<!--<label for="tipo" accesskey="i">T<span class="key">i</span>po</label><br /> <select name="tipo" id="tipo" title="Tipo de dato del campo en que se guardar&aacute; el archivo">

<option value="bytea" title="bytea" selected>bytea</option>

<option value="oid" title="oid">oid</option>

 $\langle$ select $>$ br $\langle$  $>$ -- $>$ 

#### $\langle$ hr  $/$

<input type="submit" name="enviar" id="enviar" value="Guardar" />

</fieldset>

</form>

 $\langle$ div>

<fieldset>

<span class="msg"><?=\$msg?><br /></span></fieldset>

</body>

</html>

## A.8.-CONSULTAS EN PLANOS:

Se presenta la que quizás es la página más compleja del sistema, ya que además del código del formulario principal y del código PHP de búsqueda en base de datos, se usa código para posibilitar la impresión de la consulta, otro código PHP para poder descargar a disco duro los ficheros, código para hacer la llamada al visor integrado así como la llamada a la función de borrado.

### **CONSULTAS EN PLANOS 2D**

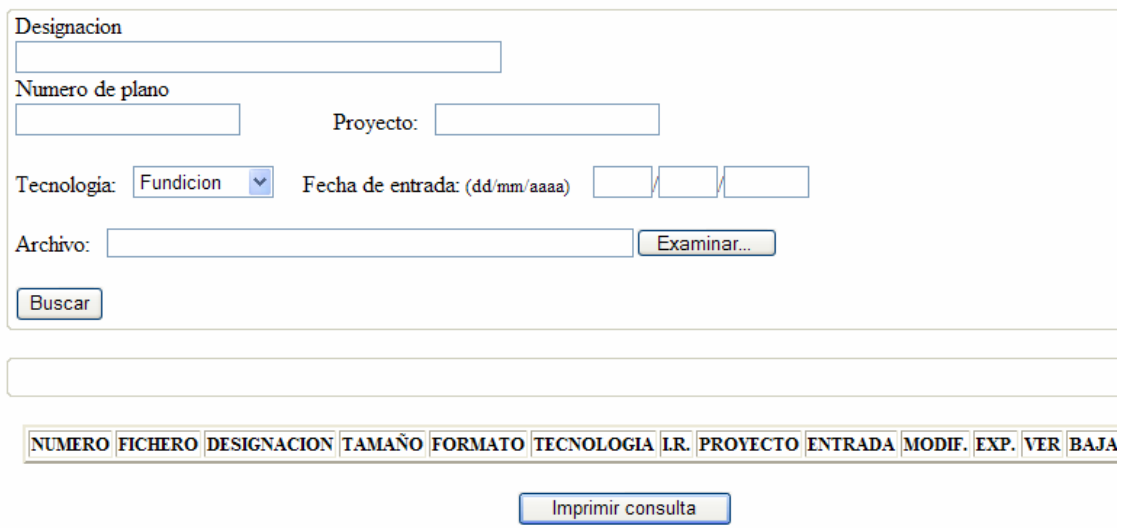

<?php

include\_once "sitedefs.php";

# Muestra el mensaje de confirmación

 $\mathsf{Smsg}="$ ":

# Verificamos que el formulario no ha sido enviado aun

 $$postback = (isset($_POST['envia''])$  ? true : false;

# Concexión a la base de datos

\$link = pg\_connect("host=localhost user=postgres password=xxxxx

dbname=test") or die(pg\_last\_error(\$link));

if(\$postback){

# Variables del archivo

# Contenido del archivo

 $\text{Sdes} = \text{\$}$  POST["desc"];  $$numero = $$  POST["num"];  $$material = $POST['material']$ ;  $$formato = $$   $POST['formato'']$ ;  $$proved = $POST['provection']$ ;  $\delta \text{dia} = \frac{\delta \text{POST}['dia']}{\delta \text{.}}$  $\text{Smes} = \text{\$POST['mes'']};$  $\hat{\sigma} = \frac{\Sigma_{\text{POST}}}{\Sigma_{\text{F}}}}$  \$fecha = \$dia."/".\$mes."/".\$año; if (\$numero)

```
 {
```
# Lista los archivos subidos a la base de datos

 \$sql = "select id, idd, nombre, descripcion,size, coalesce(archivo\_oid,-1) as archivo\_oid,

coalesce(archivo\_bytea,'-1') as

archivo\_bytea,formato,material,revision,proyecto,fecha,modificado,export from planos where id like '".\$numero."%' and descripcion like '%".\$des."%' and proyecto like '%".\$proyecto."%'";

```
$result = pg_query($link, $sq);\text{Siista} = \text{""}: if($resul) 
        { 
               while ($row=pg_fetch_array($resul))
\{\text{Siista} = \text{"<tr>} \text{ln";} $lista .= "<td ALIGN=CENTER>$row[id]</td>\n"; 
                       \lista = "\lt d\*row[nombre]<\lt d\n";
                       \text{Stista} = \text{"<}td\text{`srow}[\text{description}] &lt; \text{'td}\text{`n";}\frac{\frac{1}{\sqrt{d}}}{n} .= "<td ALIGN=CENTER>$row[size]</td>\n";
                        $lista .= "<td ALIGN=CENTER>$row[formato]</td>\n"; 
                        $lista .= "<td ALIGN=CENTER>$row[material]</td>\n"; 
                        $lista .= "<td ALIGN=CENTER>$row[revision]</td>\n"; 
                        $lista .= "<td ALIGN=CENTER>$row[proyecto]</td>\n"; 
                       $lista .= "<td ALIGN=CENTER>$row[fecha]</td>\n";
```
 \$lista .= "<td ALIGN=CENTER>\$row[modificado]</td>\n"; \$lista .= "<td ALIGN=CENTER>\$row[export]</td>\n"; \$lista .= "<td ALIGN=CENTER><a

```
href=\"downloadplanos.php?idd=$row[idd]\" title=\"Abre el
```
 $archivo$ "> $Ver<2>*td*$ )n";

```
 $lista .= "<td ALIGN=CENTER><a
```

```
href=\"downloadplanos.php?idd=$row[idd]&f=1\" title=\"Baja el
archivo">Bajar</a></td>\n";
```

```
 $lista .= "<td ALIGN=CENTER><a href=\"#\"
```
onclick=\"abrirpopup('deleteplanos.php',400,300);\">borrar</a></td>\n";

```
\text{Siista} = \frac{\text{m}}{\text{m}} \times \text{m} } 
       } 
      if (!$lista) 
 { 
                   $msg = "NO SE ENCUENTRAN REGISTROS COMPATIBLES 
CON LOS CRITERIOS DE BUSQUEDA"; 
 } 
             else 
\{ $msg="CONSULTA REALIZADA CON EXITO."; 
 } 
       #pg_free_result($resul); 
       } 
            if ((!$numero) and ($material="Fundicion") and ($fecha))
```
{

# Lista los archivos subidos a la base de datos

 \$sql = "select id, idd, nombre, descripcion,size, coalesce(archivo\_oid,-1) as archivo\_oid,

coalesce(archivo\_bytea,'-1') as

archivo\_bytea,formato,material,revision,proyecto,fecha,modificado,export from planos

where descripcion like '%".\$des."%' and proyecto like '%".\$proyecto."%' and fecha like '%".\$fecha."%'";

```
$result = pg_query($link, $sq];\text{Siista} = \text{""};
           if($resul) 
            { 
                      while ($row=pg_fetch_array($resul)) 
\{\text{Siista} = \text{"<tr>} \text{in";}\frac{\sin \theta}{\sin \theta} = "<td ALIGN=CENTER>\station overlid \td>\n";
                                \lista = "\lt d\*row[nombre] \lt/d\n";
                                \text{Stista} = \text{``<}td\text{~}srow[description]<\text{'}td\text{~}n\text{''}; $lista .= "<td ALIGN=CENTER>$row[size]</td>\n"; 
                                 $lista .= "<td ALIGN=CENTER>$row[formato]</td>\n"; 
                                 $lista .= "<td ALIGN=CENTER>$row[material]</td>\n"; 
                                 $lista .= "<td ALIGN=CENTER>$row[revision]</td>\n"; 
                                 $lista .= "<td ALIGN=CENTER>$row[proyecto]</td>\n"; 
                                 $lista .= "<td ALIGN=CENTER>$row[fecha]</td>\n";
                                 $lista .= "<td ALIGN=CENTER>$row[modificado]</td>\n"; 
                                 $lista .= "<td ALIGN=CENTER>$row[export]</td>\n"; 
                                 $lista .= "<td ALIGN=CENTER><a 
href=\"downloadplanos.php?idd=$row[idd]\" title=\"Abre el 
archivo\\">\n<sub>ver</sub>\n<sub>a</sub>\n<sub>0</sub>\n<sub>0</sub>\n<sub>0</sub>\n<sub>0</sub>\n<sub>0</sub>\n<sub>1</sub>\n<sub>1</sub>\n<sub>0</sub>\n<sub>1</sub>\n<sub>1</sub>\n<sub>0</sub>\n<sub>1</sub>\n<sub>1</sub>\n<sub>0</sub>\n<sub>1</sub>\n<sub>1</sub>\n<sub>0</sub>\n<sub>1</sub>\n<sub>1</sub>\n<sub>0</sub>\n<sub>1</sub>\n<sub>1</sub>\n<sub>0</sub>\n<sub>1</sub>\n<sub>1</sub
```
\$lista .= "<td ALIGN=CENTER><a

```
href=\"downloadplanos.php?idd=$row[idd]&f=1\" title=\"Baja el
archivo\">Bajar</a></td>\n";
```

```
 $lista .= "<td ALIGN=CENTER><a href=\"#\" 
onclick=\"abrirpopup('deleteplanos.php',400,300);\">borrar</a></td>\n";
```

```
\text{Siista} = \frac{\text{m}}{\text{m}} \times \frac{\text{m}}{\text{m}} } 
          if (!$lista) 
 {
```
}

```
 $msg = "NO SE ENCUENTRAN REGISTROS COMPATIBLES 
CON LOS CRITERIOS DE BUSQUEDA"; 
 } 
            else 
\{ $msg="CONSULTA REALIZADA CON EXITO."; 
 } 
      #pg_free_result($resul); 
       } 
      if ($des) 
       { 
      # Lista los archivos subidos a la base de datos 
      $sql = "select id, idd, nombre, descripcion,size, coalesce(archivo_oid,-1) as
```
archivo\_oid,

coalesce(archivo\_bytea,'-1') as

archivo\_bytea,formato,material,revision,proyecto,fecha,modificado,export from planos where descripcion like '%".\$des."%' and proyecto like '%".\$proyecto."%'";

```
$result = pg_query($link, $sq);\text{Slista} = \text{""}: if($resul) 
        { 
                while ($row=pg_fetch_array($resul)) 
\{\text{Siista} = \text{"<tr>} \text{ln";} $lista .= "<td ALIGN=CENTER>$row[id]</td>\n"; 
                       \lista = "\lt d\*row[nombre]<\lt d\n";
                       \text{Stista} = \text{``<}td\text{`srow}[\text{description}]\text{~/td>}n";
                       \frac{\frac{1}{\sqrt{d}}}{n} .= "<td ALIGN=CENTER>$row[size]</td>\n";
                        $lista .= "<td ALIGN=CENTER>$row[formato]</td>\n"; 
                        $lista .= "<td ALIGN=CENTER>$row[material]</td>\n"; 
                        $lista .= "<td ALIGN=CENTER>$row[revision]</td>\n"; 
                        $lista .= "<td ALIGN=CENTER>$row[proyecto]</td>\n"; 
                       $lista .= "<td ALIGN=CENTER>$row[fecha]</td>\n";
```
 \$lista .= "<td ALIGN=CENTER>\$row[modificado]</td>\n";  $\frac{\text{Nista}}{\text{N}:}$  \*  $\frac{\text{N}:} \left( \frac{\text{N}:} \left( \frac{\$ \$lista .= "<td ALIGN=CENTER><a

```
href=\"downloadplanos.php?idd=$row[idd]\" title=\"Abre el
```
 $archivo$ "> $Ver<2>*td*$ )n";

```
 $lista .= "<td ALIGN=CENTER><a
```

```
href=\"downloadplanos.php?idd=$row[idd]&f=1\" title=\"Baja el
archivo">Bajar</a></td>\n";
```

```
 $lista .= "<td ALIGN=CENTER><a href=\"#\"
```
onclick=\"abrirpopup('deleteplanos.php',400,300);\">borrar</a></td>\n";

```
\text{Siista} = \frac{\text{m}}{\text{m}} \times \text{m} } 
       } 
       if (!$lista) 
 { 
                   $msg = "NO SE ENCUENTRAN REGISTROS COMPATIBLES 
CON LOS CRITERIOS DE BUSQUEDA"; 
 } 
             else 
\{ $msg="CONSULTA REALIZADA CON EXITO."; 
 } 
       #pg_free_result($resul); 
       } 
       } 
       pg_close($link); 
       ?> 
       <!DOCTYPE html PUBLIC "-//W3C//DTD XHTML 1.0 Strict//EN" 
"http://www.w3.org/TR/xhtml1/DTD/xhtml1-strict.dtd"> 
<html xmlns="http://www.w3.org/1999/xhtml" xml:lang="es"> 
<head>
```

```
<title>Insertar archivos en un campo blob de PostgreSQL</title> 
<meta http-equiv="Content-Type" content="text/html; charset=utf-8" /> 
<link rel="stylesheet" type="text/css" media="screen" href="file:///C|/Documents and 
Settings/JOAQUIN MEDINA/Escritorio/proyecto/main.css" /> 
<script language="JavaScript"> 
function imprimirPagina() 
 { 
  if (window.print) 
   window.print(); 
 } 
</script> 
<script> 
function abrirpopup(nombre,ancho,alto) { 
dat = 'width=' + ancho + ', height=' + alto +',location=0,left=300,top=250,scrollbars=no,resize=no'; 
window.open(nombre,'',dat) 
} 
</script> 
</head> 
<body> 
<div id="contenedor"> 
        <div id="cabecera"><h1>CONSULTAS EN PLANOS 2D</h1></div> 
        <div id="postform"> 
               <form name="frmblob" id="frmblob" method="post" 
                      enctype="multipart/form-data" 
action="<?=$_SERVER['PHP_SELF']?>"> 
                      <fieldset> 
                              <label for="desc" accesskey="e">D<span 
class="key"></span>esignacion</label><br /> 
                              <input type="text" id="desc" name="desc" size="50" 
title="Descripción del archivo" \rightarrow />
```
<label for="desc" accesskey="e">N<span

class="key"></span>umero de plano</label><br />

<input type="text" id="num" name="num" size="20"

title="Numero de plano"

```
\rightarrow
```
p;

<label for="desc" accesskey="e"><span

class="key"></span>Proyecto:</label>&nbsp;&nbsp;

```
 <input type="text" id="proyecto" name="proyecto"
```

```
size="20" title="Proyecto" /> <br />> /> </br />> /><!--<<</abel for="desc" accesskey="e">F<span
class="key"></span>ormato:</label>&nbsp;&nbsp;
```
<select name="formato" id="formato" title="Formato de

plano">

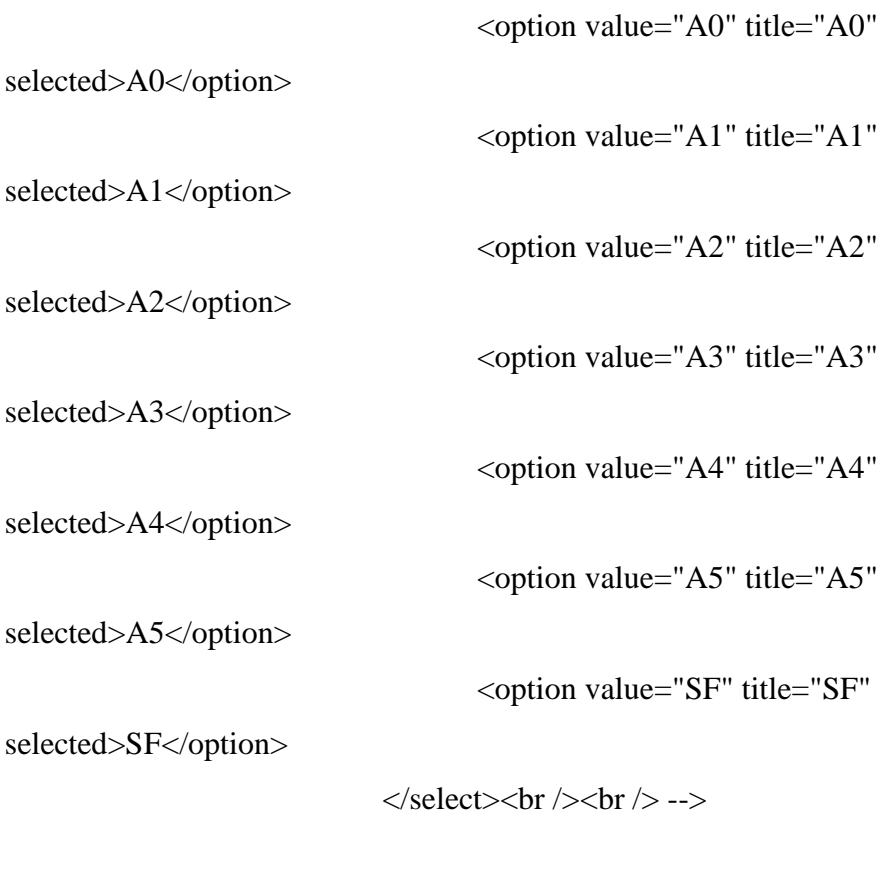

 <label for="desc" accesskey="e"><span class="key"></span>Tecnología:</label>&nbsp;&nbsp;

<select name="material" id="material" title="tipo de

material">

 <option value="Fundicion" title="fundicion" selected>Fundicion</option> <option value="Mecanizada" title="Mecanizada">Mecanizada</option> <option value="Conformado" title="Conformado">Conformado</option> <option value="Composites" title="Composites">Composites</option> <option value="Soldada" title="Soldada">Soldada</option> <option value="Conjunto" title="Conjunto">Conjunto</option> <option value="Atornillada" title="Atornillada">Atornillada</option> <option value="Inyeccion" title="Inyeccion">Inyeccion</option> <option value="Otra" title="Otra">Otra</option> </select>&nbsp;&nbsp;&nbsp;&nbsp; <label for="desc" accesskey="e"><span class="key"></span>Fecha de entrada: <font size="2">(dd/mm/aaaa)</font></label> <input type="text" id="dia" name="dia" size="1" maxlength="2" title="Fecha de entrada en el sistema"/>/<input type="text" id="mes"

name="mes" size="1" maxlength="2" title="Fecha de entrada en el sistema"/>/<input type="text" id="año" name="año" size="4" maxlength="4" title="Fecha de entrada en el sistema"/> $\n**bm**$  />

```
 <label for="archivo" accesskey="r">A<span
```
class="key">r</span>chivo:</label>&nbsp;&nbsp;

<input type="file" id="archivo" name="archivo"

title="Archivo a subir" size="55"  $\rightarrow$  br  $\rightarrow$ 

<!--<label for="desc" accesskey="e"><span

class="key"></span>Fecha de entrada:</label> &nbsp;&nbsp;

<input type="text" id="fecha" name="fecha" size="20"

title="Fecha de entrada en el sistema"  $\rightarrow$  -br  $\rightarrow$  --> -> -> -br  $\rightarrow$ 

<input type="submit" name="enviar" id="enviar"

value="Buscar" />

</fieldset>

</form>

 $\langle$ div $>$ 

<fieldset>

<span class="msg"><?=\$msg?><br />>/>></span></fieldset>

 $\langle$ div id="files"> $\langle$ br $\rangle$ 

<FONT SIZE=2>

<table border=2 ALIGN=CENTER>

 $<$ tr $>$ 

<th ALIGN=CENTER>NUMERO</th>

<th>FICHERO</th>

<th>DESIGNACION</th>

<th>TAMAÑO</th>

<th>FORMATO</th>

<th>TECNOLOGIA</th>

 $I.R.<> |$ 

<th>PROYECTO</th>

 $$ 

 $$ 

 $$ 

 $$ 

 $$ 

 $$ 

 $\langle tr \rangle$ 

<?=\$lista?>

</table>

</FONT>

 $\langle$ div> $\langle$ br $\rangle$ 

<CENTER>

<input type=submit value="Imprimir consulta" onClick="imprimirPagina()">

</CENTER>

 $<\!\!/\mathrm{body}\!\!>$ 

</html>

#### *FUNCION DE DESCARGA DE PLANOS A DISCO DURO:*

#### $\langle$ ?

# El parámetro f=1 indica que se va a forzar a bajar el archivo \$f=isset(\$\_REQUEST['f'])?\$\_REQUEST['f']:0; # Recupera el id pasado como parámetro \$i=isset(\$\_REQUEST['idd'])?\$\_REQUEST['idd']:0; include once "sitedefs.php"; # Conexión a la base de datos \$link=pg\_connect("host=\$dbhost user=\$dbuser password=\$dbpwd dbname=\$dbname"); if (!\$link) { die("No ha sido posible establecer la conección con la base de datos."); } # Recupera el archivo en base al idd \$sql="SELECT id, idd, nombre, descripcion, mime, size, coalesce(archivo\_oid,-1) as archivo\_oid, coalesce(archivo\_bytea,'-1') as archivo\_bytea FROM planos WHERE idd=\$i"; \$result=pg\_query(\$link, \$sql); #redirecciono a la página principal si falla  $if((!Sresult)||(pgnumrows(Sresult)<1))$ header("Location: http://localhost/index.php"); exit(); } # Recupera los atributos del archivo \$row=pg\_fetch\_array(\$result,0); pg\_free\_result(\$result); # Para determinar si archivo a bajar fue ingresado al campo archivo\_oid (es de tipo "oid") \$isoid=false; if(\$row['archivo\_bytea']==-1) \$isoid=true; if(\$row['archivo\_oid']==-1) \$isoid=true;

if(\$row['archivo\_bytea']==-1 && \$row['archivo\_oid']==-1) die('No existe el archivo para mostrar o bajar'); if(\$isoid){ # Inicio pg\_query(\$link, "begin"); # Abre el objeto blob \$file=pg\_lo\_open(\$link, \$row['archivo\_oid'], "r"); } else{ # Hace el proceso inverso a pg\_escape\_bytea, para que el archivo esté en su estado original \$file=pg\_unescape\_bytea(\$row['archivo\_bytea']); } # Envío de cabeceras header("Cache-control: private"); header("Content-type: \$row[mime]");  $if(\frac{5f}{-1})$ header("Content-Disposition: attachment; filename=\"\$row[nombre]\""); header("Content-length: \$row[size]"); header("Expires: ".gmdate("D, d M Y H:i:s", mktime(date("H")+2, date("i"), date("s"), date("m"), date("d"), date("Y")))." GMT"); header("Last-Modified: ".gmdate("D, d M Y H:i:s")." GMT"); header("Cache-Control: no-cache, must-revalidate"); header("Pragma: no-cache"); if(\$isoid){ # Imprime el contenido del objeto blob pg\_lo\_read\_all(\$file); # Cierra el objeto pg\_lo\_close(\$file); # Compromete la transacción pg\_query(\$link, "commit"); } else{

# Imprime el contenido del archivo

print \$file; } pg\_close(\$link); ?>

#### **FUNCION DE BORRADO DE PLANOS:**

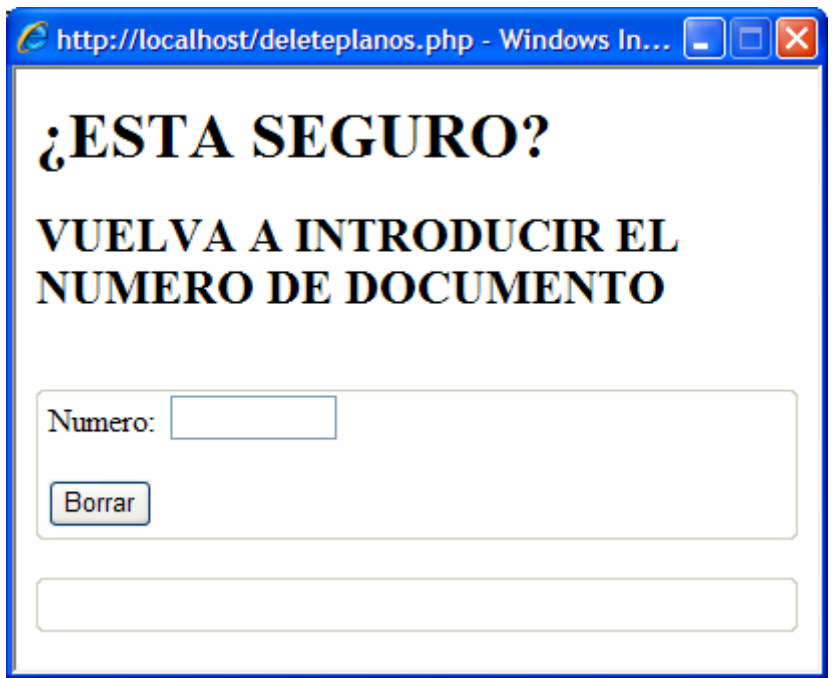

<html xmlns="http://www.w3.org/1999/xhtml" xml:lang="es">

<head>

```
<meta http-equiv="Content-Type" content="text/html; charset=utf-8" />
```
<link rel="stylesheet" type="text/css" media="screen" href="file:///C|/Documents and

Settings/JOAQUIN MEDINA/Escritorio/proyecto/main.css" />

</head>

 $<$ body $>$ 

<div id="contenedor">

```
 <div id="cabecera"><h1>¿ESTA SEGURO?</h1></div>
```
<div id="cabecera"><h2>VUELVA A INTRODUCIR EL NUMERO DE

DOCUMENTO $\langle h2 \rangle \langle \text{div} \rangle \langle \text{div} \rangle$ 

<form action="deleteplanos3.php" method="post">

<fieldset>

<label for="desc" accesskey="e">N<span

class="key">u</span>mero:</label>&nbsp

<input type="text" id="numero" name="numero" size="8"

title="numero del documento"

/>&nbsp&nbsp&nbsp&nbsp&nbsp&nbsp&nbsp&nbsp&nbsp&nbsp

 $\braket{\text{br}}$ 

 $\langle$ /select $>$ hr/ $>$ 

<input type="submit" name="enviar" id="enviar"

```
value="Borrar" />
```
 $\langle$ fieldset $>\$ hr  $\langle$ 

<fieldset>

</fieldset>

</form>

</body>

</html>

### **deleteplanos3.php:**

```
<?php
```
 include\_once "sitedefs.php"; # Muestra el mensaje de confirmación \$msg=""; # Verificamos que el formulario no ha sido enviado aun \$postback = (isset(\$\_POST["enviar"])) ? true : false; # Concexión a la base de datos \$link = pg\_connect("host=localhost user=postgres password=pw6672 dbname=test") or die(pg\_last\_error(\$link));

```
 if($postback){ 
        # Variables del archivo 
        # Contenido del archivo 
        # Descripción de la foto 
       $material = $ POST['material'];
        $formato = $_POST["formato"]; 
       $proyecto = $_POST['proyecto''];
```
 $$dia = $POST['dia']$ ;  $\text{Smes} = \text{\$POST['mes'']};$  $$a\$ no = \$POST['a\no']; \$fecha = \$dia."/".\$mes."/".\$año;  $$rev = $POST['rev']$ ;  $\text{SGesc} = \frac{\text{S}}{\text{DOST}}$ ["desc"];  $$numero = $POST['num']$ ;  $\$  $id =$  "".\$numero."":

# comprobamos que realmente hay un fichero con esa numeracion

```
 $result=pg_query($link, $sql); 
      \text{Scount} = \text{pg} \text{result}(\text{Sresult}, 0, 0);if (\text{Scount} > 0)
 { 
                    $msg="MODIFICACION REALIZADA CON EXITO."; 
 } 
             else 
       $msg = "NO SE ENCUENTRA REGISTROS CON ESA NUMERACION"; 
       }
```
# modifica los archivos subidos a la base de datos

```
 $sql = "update planos set descripcion ='".$desc."' where id ='".$numero."'"; 
$result = pg_query($link, $sq); #pg_free_result($resul);
```
 $\text{S}$ sql = "update planos set formato ="".\$formato."' where id ="".\$numero."'";  $$result = pg\_query($link, $sql);$ 

 $$sql = "update$  planos set material ="".\$material."' where id ="".\$numero."'";  $$result = pg\_query($link, $sql);$ 

 \$sql = "update planos set proyecto ='".\$proyecto."' where id ='".\$numero."'";  $$result = pg\_query($link, $sq];$ 

 \$sql = "update planos set revision ='".\$rev."' where id ='".\$numero."'"; \$resul = pg\_query(\$link, \$sql);

 $$sql = "update$  planos set modificado = "'.\$fecha."' where id = "'.\$numero."'";  $$result = pg\_query($link, $sql);$ pg\_close(\$link);

?>

## A.9.-MODIFICACIONES EN PLANOS.

Se adjunta el código fuente que permite realizar modificaciones en ficheros ya introducidos previamente en la base de datos.

# **MODIFICACIONES EN PLANOS**

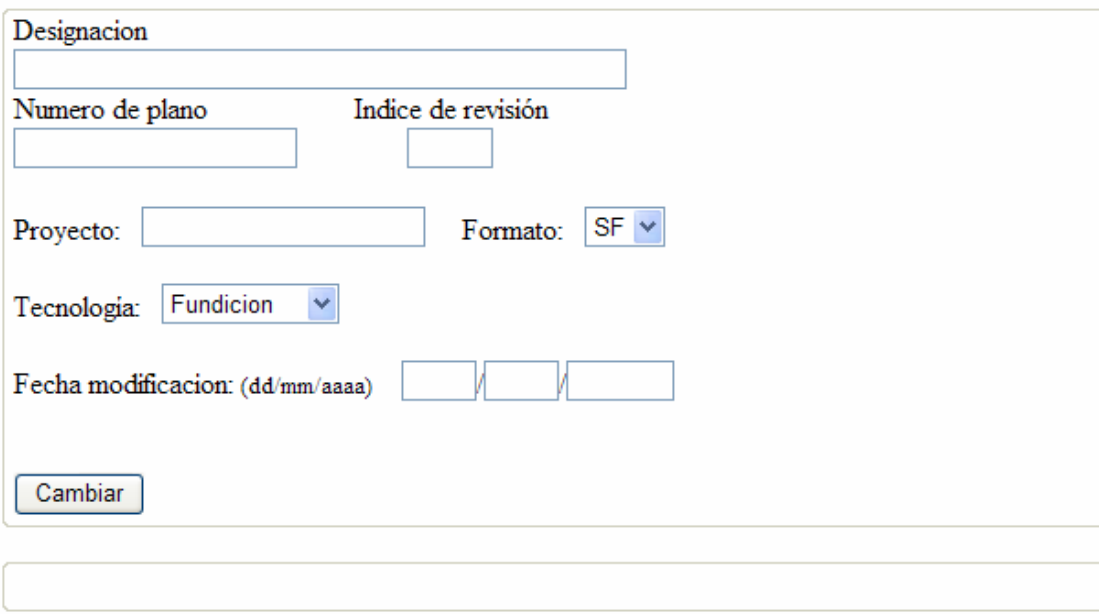

<html>

<head>

```
<title>Insertar archivos en un campo blob de PostgreSQL</title>
```

```
<meta http-equiv="Content-Type" content="text/html; charset=utf-8" />
```

```
<link rel="stylesheet" type="text/css" media="screen" href="file:///C|/Documents and
```

```
Settings/JOAQUIN MEDINA/Escritorio/proyecto/main.css" />
```
</head>

<body>

```
<div id="contenedor">
```

```
 <div id="cabecera"><h1>MODIFICACIONES EN PLANOS</h1></div>
```

```
 <div id="postform">
```

```
 <form name="frmblob" id="frmblob" method="post"
```
enctype="multipart/form-data"

```
action="<?=$_SERVER['PHP_SELF']?>">
```
<fieldset>

<label for="desc" accesskey="e">D<span

class="key"></span>esignacion</label><br />

```
 <input type="text" id="desc" name="desc" size="50"
```
title="Descripción del archivo"  $\rightarrow$  />

<label for="desc" accesskey="e">N<span

class="key"></span>umero de

plano & nbsp; Indice de revisión</label><br/>>br />

`\n
$$
\langle
$$
input type="text" id="num" name="num" size="20"`

title="Numero de plano"

 $\rightarrow$  p; <input type="text" id="rev" name="rev" size="2" title="Indice de revision"  $\rightarrow$  -br  $\rightarrow$  -br  $\rightarrow$ 

<label for="desc" accesskey="e"><span

class="key"></span>Proyecto:</label>&nbsp;&nbsp;

```
 <input type="text" id="proyecto" name="proyecto"
```

```
size="20" title="Proyecto" /> &nbsp;&nbsp;&nbsp;&nbsp;<label for="desc"
```

```
accesskey="e">F<span class="key"></span>ormato:</label>&nbsp;&nbsp;
```

```
 <select name="formato" id="formato" title="Formato de
```
plano">

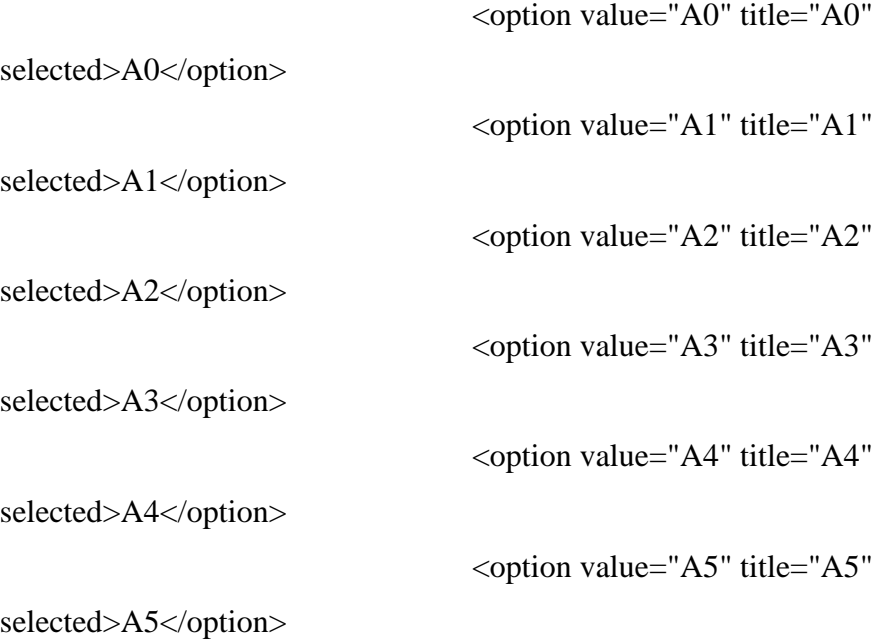

 <option value="SF" title="SF" selected>SF</option>  $\langle$ select $>$ cbr $\langle$  $>$ cbr $\langle$  <label for="desc" accesskey="e"><span class="key"></span>Tecnología:</label>&nbsp;&nbsp; <select name="material" id="material" title="tipo de material"> <option value="Fundicion" title="fundicion" selected>Fundicion</option> <option value="Mecanizada" title="Mecanizada">Mecanizada</option> <option value="Conformado" title="Conformado">Conformado</option> <option value="Composites" title="Composites">Composites</option> <option value="Soldada" title="Soldada">Soldada</option> <option value="Conjunto" title="Conjunto">Conjunto</option> <option value="Atornillada" title="Atornillada">Atornillada</option> <option value="Inyeccion" title="Inyeccion">Inyeccion</option> <option value="Otra" title="Otra">Otra</option>  $\langle$ select> <br/>>br/>> <label for="desc" accesskey="e"><span class="key"></span>Fecha modificacion: <font size="2">(dd/mm/aaaa)</font></label> <input type="text" id="dia" name="dia" size="1" maxlength="2" title="Fecha de entrada en el sistema"/>/<input type="text" id="mes" name="mes" size="1" maxlength="2" title="Fecha de entrada en el sistema"/>/<input type="text" id="año" name="año" size="4" maxlength="4" title="Fecha de entrada en

el sistema"/> $\lt$ br /> $\lt$ br />

```
<br>2<sub>r</sub>
```
<input type="submit" name="enviar" id="enviar"

value="Cambiar" />

</fieldset>

</form>

 $\langle$ div $>$ 

<fieldset>

<span class="msg"><?=\$msg?><br />>/>></span></fieldset>

<div id="files"><br />

 $\langle$ div $>$ 

</body>

</html>

# A.10.-RESUMEN

 Se han mostrado en este capítulo las páginas de código y las funciones más importantes y representativas presentes en el código fuente con el que se ha realizado el Sistema.

Se presentan también capturas de pantalla de la página en la que ese código se inserta y como es visualizado por el usuario, para poder relacionarlo con las páginas presentes en el sistema y comprender mejor como es el tránsito de información desde el navegador hasta el servidor.